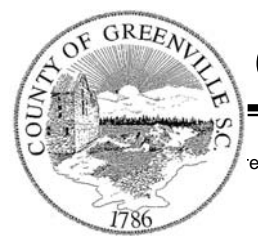

*" . . . At Your Service"* 

### **Greenville County Building Permit Online Payment**

### **HOW TO PAY BUILDING PERMITS ONLINE**

- 1. Open an internet browser window and type the following URL into the Address box: [www.greenvillecounty.org/apps/permitpay/](http://www.greenvillecounty.org/apps/permitpay/) .
- 2. Please enter in your contractor number that was provided to you by Greenville County Codes Enforcement and click on the login button. (Figure 1)

#### **Figure 1**

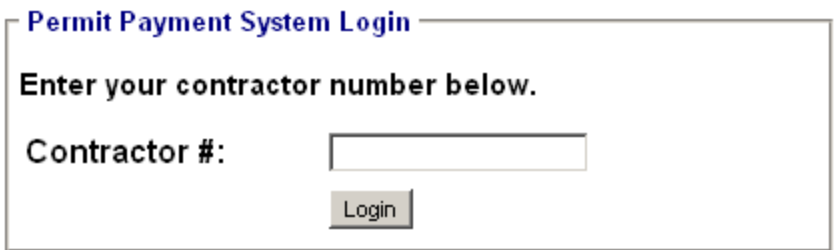

3. After you have logged into the system you should see a list of unpaid permits for your contractor number similar to Figure 2. At this point please select a permit that you wish to pay.

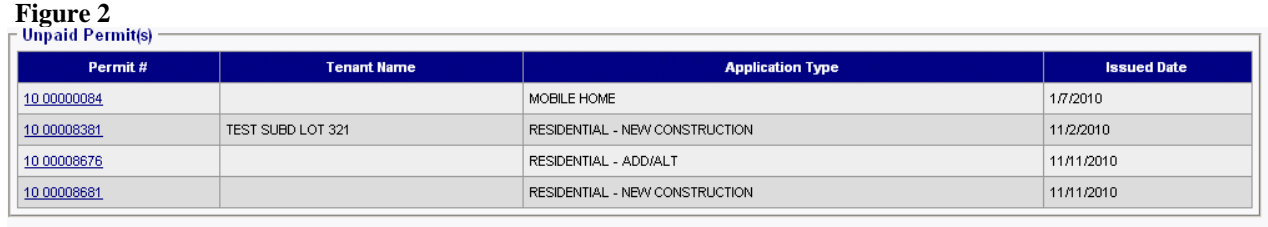

4. After you've selected your permit you should now be taken to the permit page which displays the information for the permit along with the fees that are due. (Figure 3)

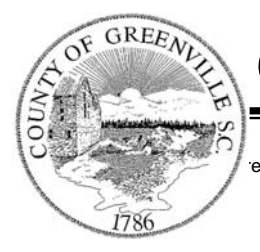

*" . . . At Your Service"* 

301 University Ridge, Suite 4100 Greenville SC 29601-3660 Phone (864) 467-7060 Fax (864) 467-7407

#### **Figure 3**

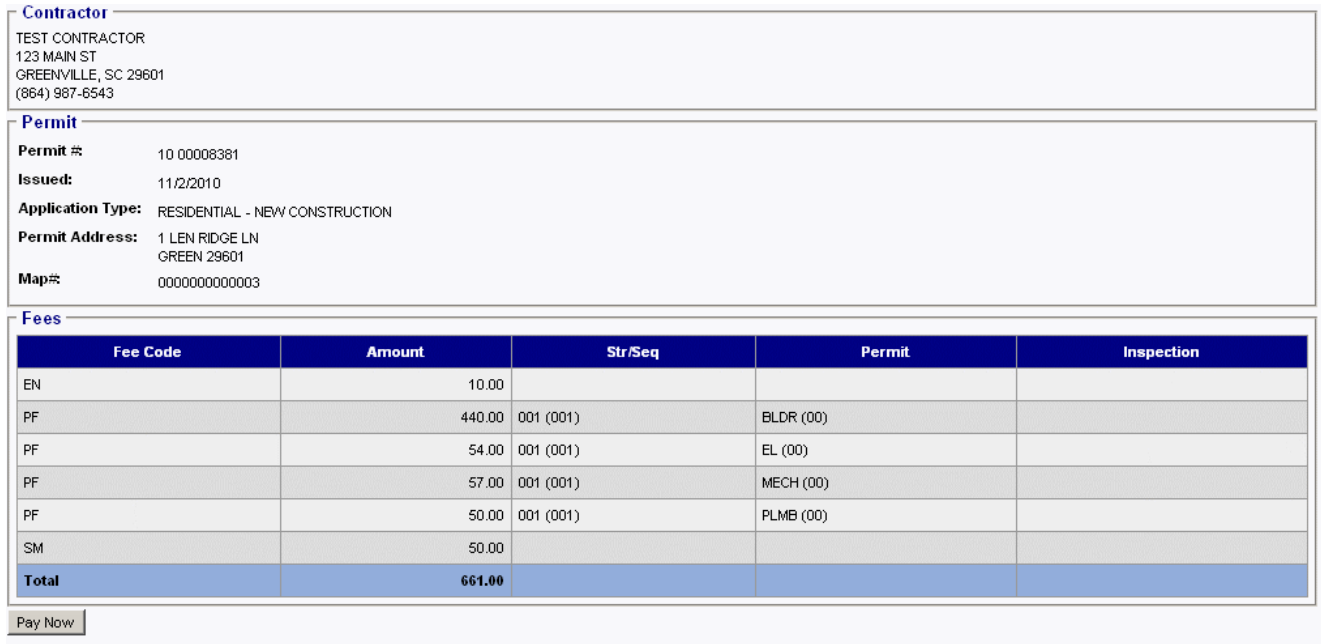

5. If the fees are correct and you wish to pay the permit then click on the Pay Now button. This should take you to the first payment information screen (Figure 4). This page is where you enter in the contact information for the credit card that will be used to pay the permit. Please make sure that you enter in the information for all required fields and click the Continue button to go on to the next step.

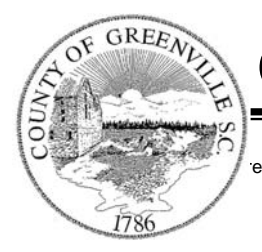

*" . . . At Your Service"* 

Greenville County Square 301 University Ridge, Suite 4100 Greenville SC 29601-3660 Phone (864) 467-7060 Fax (864) 467-7407

#### **Figure 4**

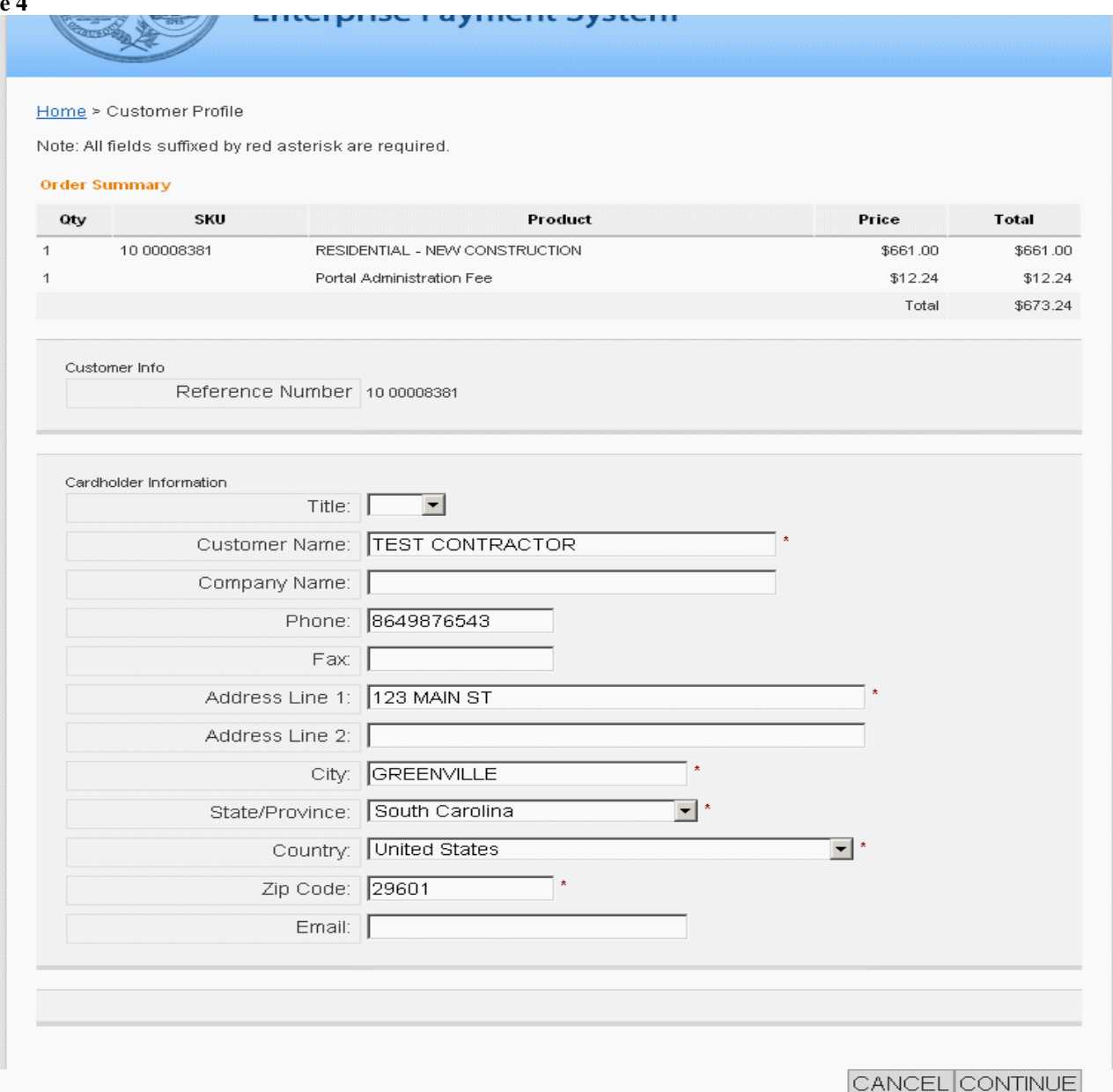

6. On the next screen (Figure 5), you will be asked to enter in the information for the credit card that you will be using to make the payment. Please enter in the correct information and click the Continue button to go on to the next step. Note: You can go back and change your contact information by clicking on either the Back button or Modify Address Information button.

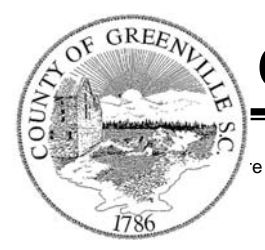

*" . . . At Your Service"* 

Greenville County Square 301 University Ridge, Suite 4100 Greenville SC 29601-3660 Phone (864) 467-7060 Fax (864) 467-7407

#### **Figure 5**

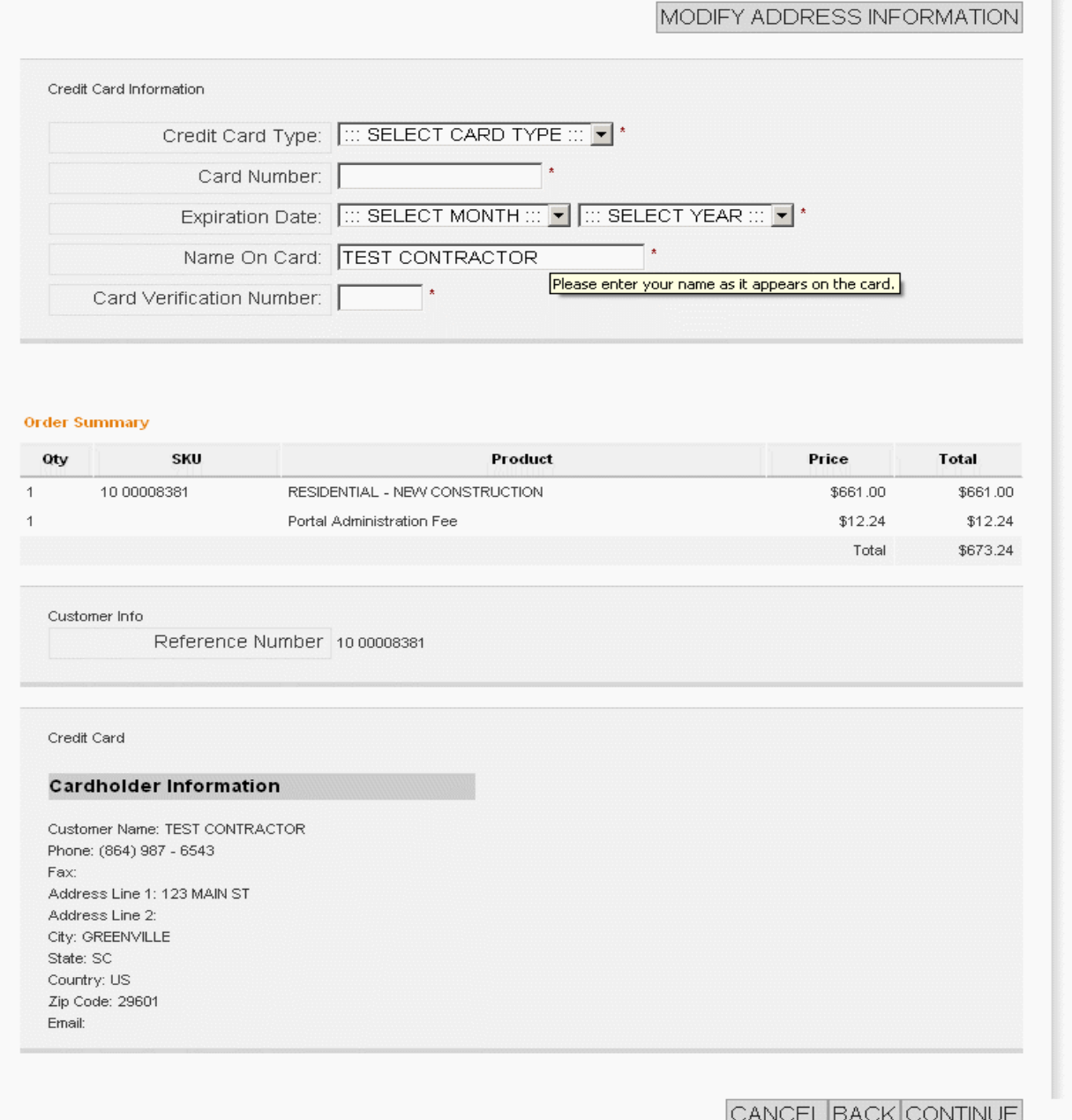

7. At this page, (Figure 6), you will be asked to review your information to make sure that it is correct. If the information is correct and you wish to make the payment then click on the Make Payment button down at the bottom. If the information is not correct you can

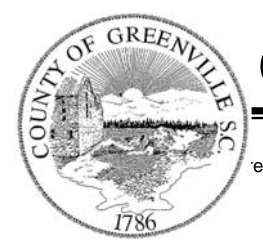

*" . . . At Your Service"* 

Greenville County Square 301 University Ridge, Suite 4100 Greenville SC 29601-3660 Phone (864) 467-7060 Fax (864) 467-7407

click the Back button to go back and change the credit card information or click on the Modify Address Information to correct the contact information.

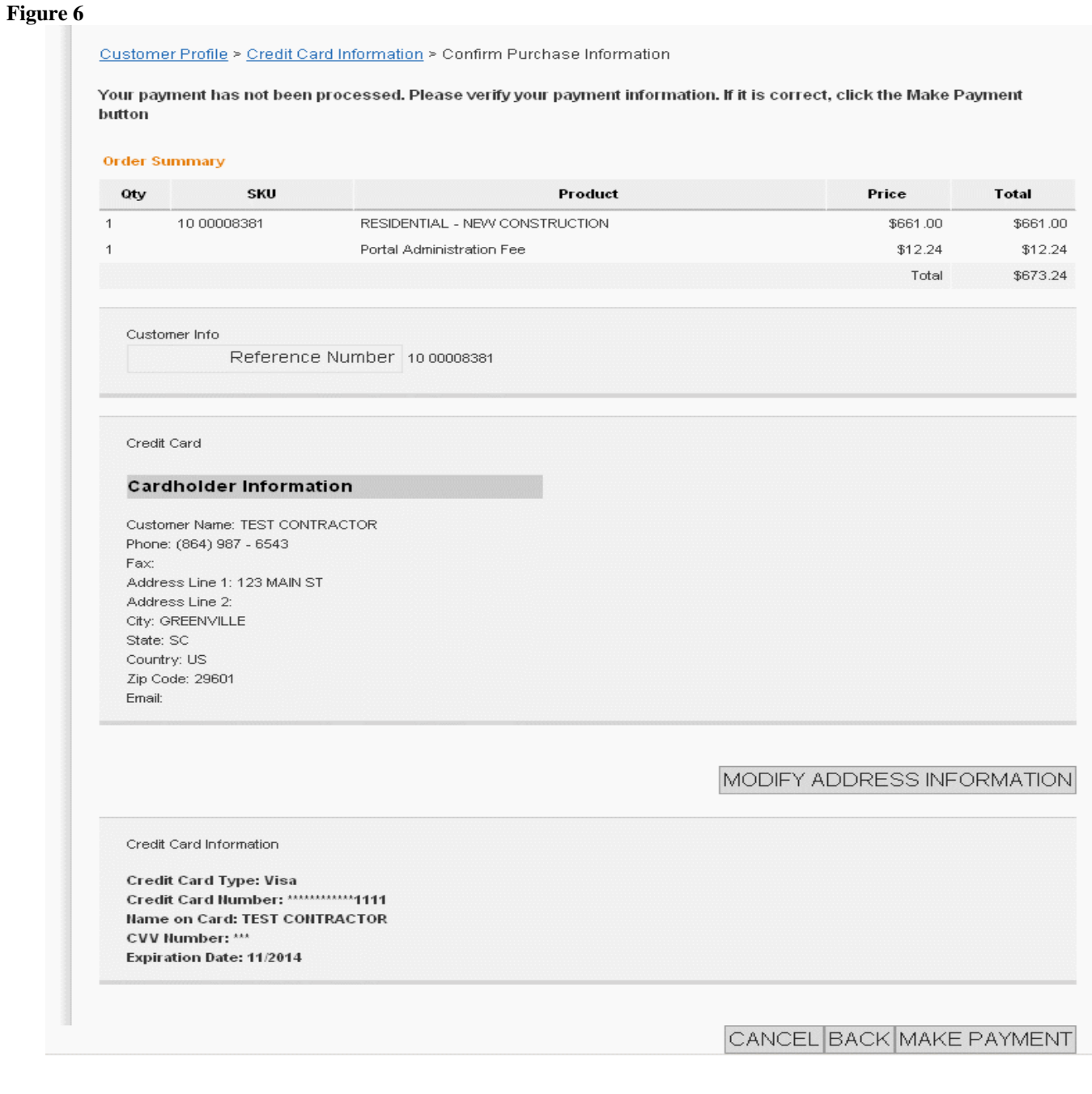

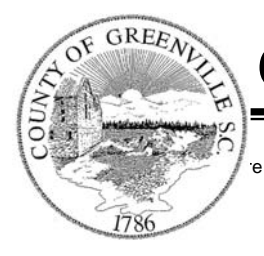

*" . . . At Your Service"* 

301 University Ridge, Suite 4100 Greenville SC 29601-3660 Phone (864) 467-7060 Fax (864) 467-7407

8. After you have clicked on the Make Payment button from Figure 6, you will briefly see Figure 7. Please wait while this page is being displayed and do not refresh or click the back button.

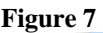

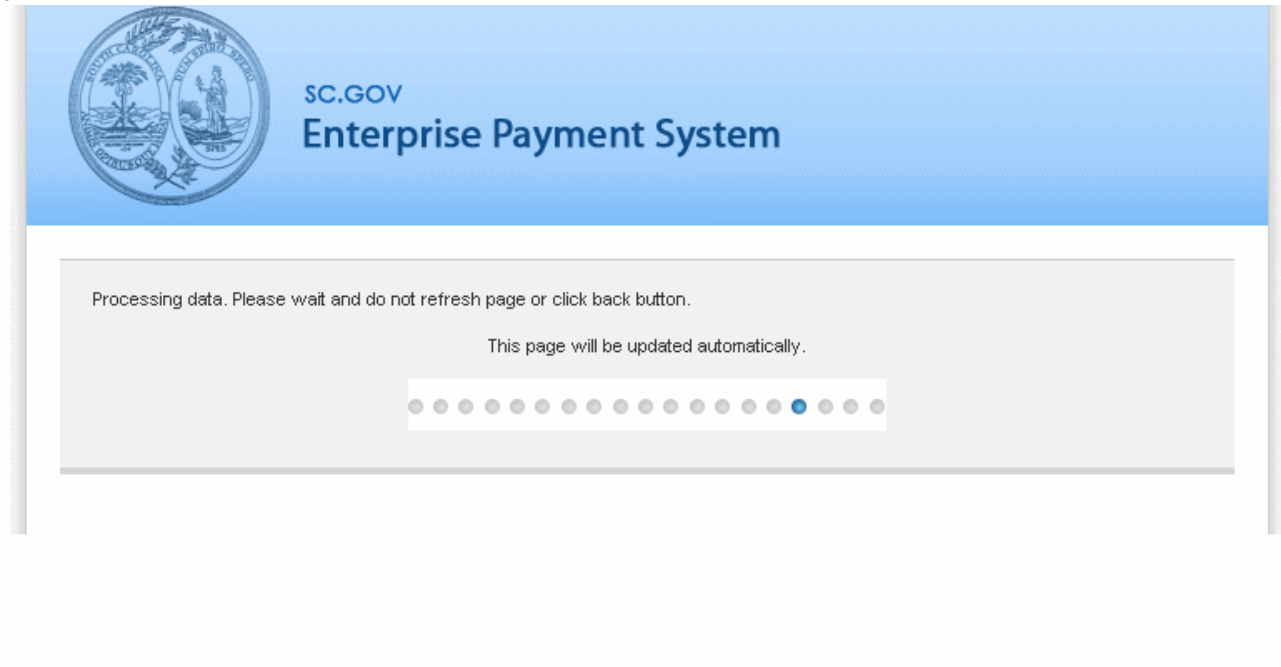

9. After the credit card payment has been processed you will then be taken to your receipt page, which will be similar to Figure 8. Please make sure you print a copy of this receipt for your records by clicking on the Please Print this Page button. Congratulations, you have paid your first permit through Greenville County's Online Building Permit Payment system.

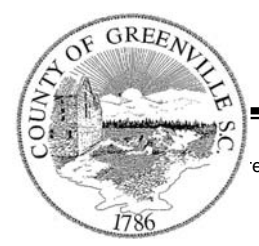

*" . . . At Your Service"* 

301 University Ridge, Suite 4100 Greenville SC 29601-3660 Phone (864) 467-7060 Fax (864) 467-7407

#### **Figure 8**

### **RECEIPT**

### PLEASE PRINT THIS PAGE

#### **Greenville County Codes Enforcement**

Address: Suite 4100 301 University Ridge Greenville, SC 29601

#### **Contact Details:**

Name: Greenville County Building Safety Permit Center Email: permits@greenvillecounty.org Phone: (864) 467-7060

Reference Number: 10 00008381 Order ID: 7703 TPE Order ID: 101465 Order Date: 11/16/2010 9:32:00 AM

#### **Cardholder Information**

Name: TEST CONTRACTOR 123 MAIN ST GREENVILLE, SC 29601 US

Phone: (864) 987 - 6543

#### **Payment for Products or Services**

#### Item 1

SKU / Product: 10 00008381 / RESIDENTIAL - NEW CONSTRUCTION Quantity: 1 Item Price: \$661.00

Item 2 Product: Portal Administration Fee Quantity: 1 Item Price: \$12.24

#### **Greenville County Codes Permit**

### Total \$673.24

#### Payment Method (Credit Card)

Credit Card Type: Visa Card Number: \*\*\*\*\*\*\*\*\*\*\*\*\*1111